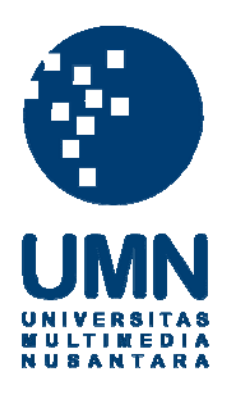

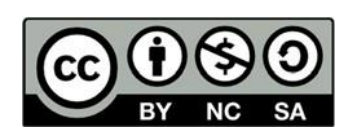

# **Hak cipta dan penggunaan kembali:**

Lisensi ini mengizinkan setiap orang untuk menggubah, memperbaiki, dan membuat ciptaan turunan bukan untuk kepentingan komersial, selama anda mencantumkan nama penulis dan melisensikan ciptaan turunan dengan syarat yang serupa dengan ciptaan asli.

# **Copyright and reuse:**

This license lets you remix, tweak, and build upon work non-commercially, as long as you credit the origin creator and license it on your new creations under the identical terms.

# **BAB III**

# **PELAKSANAAN KERJA MAGANG**

## **3.1 Kedudukan dan Koordinasi**

Dalam praktek kerja magang, penulis berkoordinasi dengan pihak HRD dan ditempatkan pada posisi redaksi bagian multimedia Liputan6.com. Kedudukan penulis di dalam redaksi ini sebagai asisten video editor. Penulis bertugas untuk membantu koordinator video editor dan senior video editor dalam memproses dari video mentah dan menjadikannya informasi yang siap dikonsumsi oleh khalayak. Tidak hanya sekedar memilih visual mana yang cocok dengan kutipan ataupun keterangan, melainkan juga penulis harus memberikan alunan musik yang pas dengan video yang akan diolah. Video yang sudah terbentuk itu akan diunggah di vidio.com dan juga dapat diakses pada situs Liputan6.com.

Dalam melaksanakan tugas, perlu adanya koordinasi dalam sebuah *newsroom*. Redaktur pelaksana akan berdiskusi singkat dengan wakil redaktur pelaksana mengenai kelayakan berita tersebut yang akan diberikan kepada khalayak. Setelah berita tersebut disetujui, redaktur pelaksana akan mengirimkan berita tersebut kepada bagian video editor dan juga reporter tulis yang ada dalam multimedia tersebut. Ia juga memberikan *highlight* atau inti informasi terkait dengan bahan tersebut. Hal ini dilakukan agar tidak terjadi informasi yang keliru. Ketika video berita tersebut masuk ke koordinator video editor, ia akan membagikan via *email* kepada senior video editor untuk menyiapkan video berita tersebut. Dalam koordinasi dengan penulis, bahan video berita yang ada di *email*  tersebut akan diteruskan ke *email* penulis untuk dieksekusi. Karena ada dua asisten video editor di Liputan6.com, penulis disini juga berkoordinasi dengan Shafia (teman kerja magang) agar tidak mengerjakan video yang sama. Penulis dan Shafia wajib membalas email tersebut dengan "reply all". Hal ini dilakukan agar koordinator video editor ataupun senior video editor yang mengetahui siapa yang akan bertanggung jawab dengan bahan berita tersebut.

Untuk koordinasi dalam eksekusi video eksplanatori, skrip video akan dibuat oleh tim yang bersangkutan. Jika skrip video tersebut merupakan acara tim Kuliner Malam Jumat, maka skrip video akan dibuat oleh tim tersebut dan bukan oleh Redaktur Pelaksana. Sama halnya dengan video eksplanatori topik hangat di masyarakat, pembuatan skrip akan dibuat oleh wakil redaktur pelaksana (Istiarto Sigit) dan juga *host* (Nadya). Beberapa kejanggalan dalam skrip wajib didiskusikan dengan senior video editor ataupun juga koordinator video editor. Jika ada kesalahan dalam tim Kuliner Malam Jumat, maka koordinator video editor akan langsung menghubungi tim tersebut melalui via *email.* Dan jika ada kesalahan dalam video eksplanatori pembahasan topik hangat, maka penulis akan langsung berhubungan dengan *host* (Nadya) ataupun juga wakil redaktur pelaksana (Istiarto Sigit).

## **3.2 Tugas yang Dilakukan**

Wartawan dalam suatu media memiliki editor yang dimana akan membantu memilih fakta mana yang akan masuk ke dalam pemberitaan tersebut. Demikian juga konteks juru kamera dan juga video editor. Hanya saja, informasi yang disampaikan oleh pihak juru kamera disalurkan dengan gambar. Menurut Septiawan, editor memiliki tugas untuk menyuting hasil laporan dari liputan berita yang telah didapat oleh reporter. Sama halnya, masuk ke dalam konteks bahasa visual. Video editor memiliki tugas untuk menyuting hasil gambar yang didapat oleh juru kamera pada saat di lapangan (Santana, 2017, p. 243). Tidak hanya sekedar menyuting gambar, melainkan video editor wajib melakukan sensor pada gambar tertentu. Menurut P3SPS, adapun beberapa gambar yang wajib di sensor dalam pemberitaan media seperti berikut (KPI, 2019), yakni:

- 1. Pasal 23, pelarangan menampilkan peristiwa kekerasan, seperti tawuran, pengeroyokan, penyiksaan, perang, penusukan, bagian tubuh yang berdarah ataupun terpotong, dan/atau bunuh diri.
- 2. Pasal 24, pelarangan menampilkan peristiwa ungkapan kasar dan makian, seperti makian verbal maupun nonverbal, penghinaan martabat manusia, memiliki makna mesum ataupun menghina agama dan Tuhan.
- 3. Pasal 26, pelarangan menampilkan siaran rokok, NAPZA (narkotika, psikotropika, dan zat adiktif), dan konsumsi minuman beralkohol.
- 4. Pasal 28, pelarangan menampilkan perjudian dalam program siaran
- 5. Dan pasal 30, pelarangan menampilkan program siaran mistik, horror dan supranatural, gambar tersebut seperti mayat bangkit dari kubur, mayat dikerubungi hewan, dan mayat ataupun hantu yang berdarah-darah.

Pada saat penulis masuk ke dalam *newsroom* tersebut, Reza Renaldi sebagai koordinator video editor memberikan ajaran dasar mengenai menyuting sebuah video dengan aplikasi Final Cut Pro (FCP). Tepat tanggal 8 Agustus 2019, penulis diterima menjadi asisten video editor dimana hari tersebut penulis diberikan latihan dalam mengedit berita yang sudah berlalu. Penyuntingan video wajib menggunakan aplikasi FCP dikarenakan sudah terhubung dengan *motion* yang telah dibuat oleh tim *motion graphic* Liputan6.com. Misalnya seperti logo berita, *character generator* (CG), dan juga *closing.* 

Beberapa Standar Operasional Prosedur (SOP) yang wajib dilakukan oleh video editor lainnya adalah memerhatikan tulisan dalam kutipan tersebut. Selain tulisan tersebut harus memiliki latar belakang hitam tipis (*shadow)*, ukuran yang digunakan sekitar 80 sampai dengan 100. Dan juga keterangan dalam video diwajibkan menggunakan tulisan kapital. Jika bahan berita tersebut hanya ada sebuah foto ataupun ilustrasi yang menggambarkan kejadian, maka video editor wajib membuat *motion* pada foto ataupun ilustrasi tersebut. Misalnya seperti *zoom in* ke *zoom out*, kiri ke kanan ataupun juga sebaliknya. Selain dari sisi visual, suara dari video tersebut dibuat terdengar dengan jelas. Jika suara video tersebut kurang terdengar dengan jelas, maka penulis dapat meningkatkan suara tersebut ataupun juga menghilangkan suara dari video tersebut. Suara dalam video bisa dihilangkan jika yang terdengar hanya suara gemuruh ataupun suara teriakan yang mengandung kata-kata kurang baik.

Dalam Liputan6.com, terbagi menjadi dua jenis video, yakni video *hard news* atau berita singkat dan juga video eksplanatori. Dalam video *hard news*, informasi yang disajikan bersifat aktual, durasi dari video tersebut cenderung

pendek, dan langsung kepada inti persoalan yang dimana harus segera diketahui oleh masyarakat. Berbeda dengan video eksplanatori yang mempunyai ciri khas terbalik dengan *hard news.* Durasi pada video eksplanatori cenderung memakan waktu tiga sampai dengan lima menit dan tidak langsung membahas ke inti persoalan. Hal ini dilakukan untuk dapat membahas suatu masalah yang lebih mendalam. Contoh pemberitaan *hard news* yang telah penulis buat adalah "Duel Dramatis di MotoGP Austria Andrea Dovizioso Juara". Sedangkan contoh pemberitaan eksplanatori *(soft news)* adalah "Hantu Komunisme".

Dalam video eksplanatori, wakil redaktur pelaksana (Istiarto Sigit) dan *host* (Nadya) akan melihat suatu berita ataupun kejadian yang sedang hangat diperbincangkan pada saat tertentu. Setelah menemukan topik hangat, wakil redaktur pelaksana dan *host* akan membahas *angle* mana yang akan diangkat sehingga masyarakat dapat memahami topik tersebut dengan jelas. Contoh hal tersebut yang penulis dapat dalam praktek kerja magang ialah permasalahan film joker. *Angle* yang diangkat pada permasalahan film joker adalah fakta seputar film tersebut sehingga masyarakat mengetahui beberapa informasi yang mendukung film tersebut. Dalam pengerjaan video eksplanatori dari tim multimedia Liputan6.com, penulis tidak merasa kesulitan dalam menyuting video tersebut. Hal ini dikarenakan *file* dan catatan yang diberikan di dalam skrip sangat lengkap sehingga dapat memudahkan editor. Adapun konten Kuliner Malam Jumat yang membahas jajanan malam dimana masuk ke dalam kategori eksplanatori. Penulis membutuhkan waktu yang lebih lama dalam menyuting video Kuliner Malam Jumat dikarenakan pihak produksi konten tersebut belum bisa menjelaskan dengan baik dalam suatu skrip. Beberapa kali penulis tidak menemukan *file* video yang dicantumkan dalam skrip. Adapun perekaman pada saat eksekusi konten Kuliner Malam Jumat hanya menggunakan sebuah *smartphone*. Akibatnya, gambar tersebut pecah dan tidak fokus. Syuting pada malam hari juga membuat perekaman tersebut tidak maksimal dikarenakan tidak ada alat pendukung cahaya seperti *lighting*.

Selama praktek kerja magang di Liputan6.com, penulis telah menyuting 168 video *hard news* dan 14 video eksplanatori yang sudah berada di situs Vidio.com dan juga Liputan6.com. Video yang diberikan kepada penulis beragam dimulai dari nasional, internasional, kesehatan dan kanal lainnya. Biasanya, penulis mendapat bahan *hard news* pada pagi dan sore setiap harinya. Dan untuk video Kuliner Malam Jumat, penulis biasanya mendapati skrip tersebut pada Selasa dan juga Rabu.

Dalam praktek magang yang dilakukan, penulis seringkali mendapatkan naskah yang tidak dicantumkan sumber dan tanggal kejadian dari video tersebut. Penulis sudah mencoba bertanya kepada senior video editor terkait permasalahan tersebut. Namun, senior video editor mengatakan tetap mengikuti naskah yang diberikan oleh redaktur pelaksana dan juga wakilnya. Tentu sangat disayangkan karena hal tersebut adalah masuk dalam kategori pencurian informasi dan *plagiarism*. Masyarakat perlu mengetahui sumber video tersebut agar bisa menghargai jerih payah jurnalis tersebut.

# **3.3 Uraian Pelaksanaan Kerja Magang**

Pada pelaksanaan praktek kerja magang, penulis sebagai asisten video editor dalam divisi multimedia Liputan6.com dilibatkan langsung dalam proses produksi video berita.

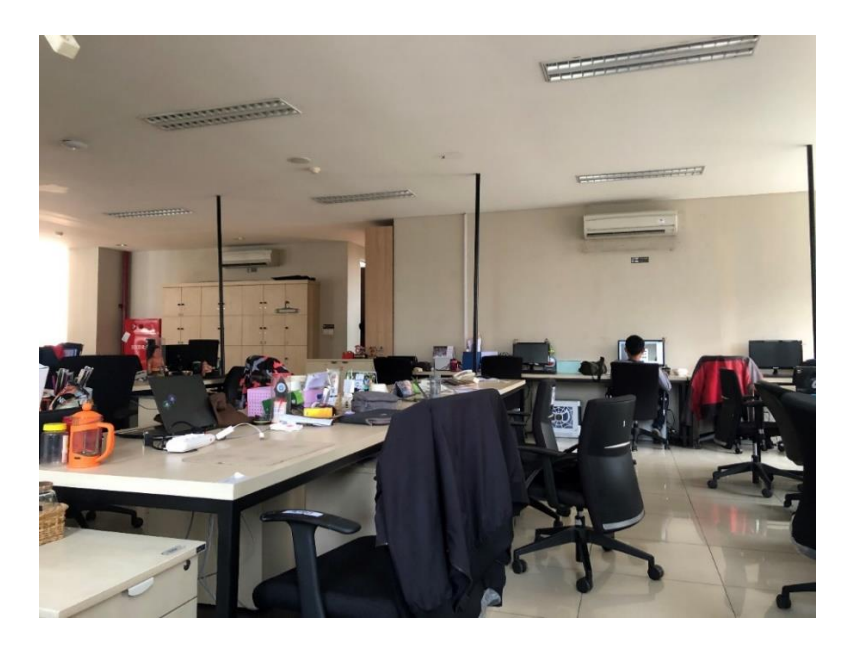

**Gambar 3.1 Tampilan Ruang Kerja Multimedia Liputan6.com**

**Sumber: Dokumen Pribadi Joshua Wilyan**

#### **3.3.1 Tahapan Pra Produksi Asisten Video Editor**

Tahapan pra produksi adalah perencanaan dan berbagai hal penting yang dilakukan sebelum melakukan eksekusi proses produksi berita tersebut (Fachruddin, 2017, p. 18). Tahap ini dimulai ketika koordinator video editor pada pagi hari memberikan bahan mentah video berita ke penulis via *link email*. Di dalam *email*, sudah ada foto atau video baik bentuk mentah ataupun *link,* judul berita, tanggal kejadian, keterangan mendukung (*caption),* sumber video, dan judul *thumbnail.* Jika video memiliki muatan lebih besar dari 25 MB, video akan ditaruh di server LAN multimedia Liputan6.com. Sayangnya, ada beberapa skrip video berita yang tidak dicantumkan sumber video dan tanggal kejadian video.

Setelah mendapat bahan berita, penulis membuat *folder* "Materi" dan "Output" di dalam komputer. Hal ini guna membedakan berkas video mentah (materi) dengan video hasil jadi (output). Kedua *folder*tersebut akan diberi nama sesuai dengan subjek *email* yang telah dikirimkan.

Penulis diberikan kebebasan menamakan *file* video pada "Materi" dan "Output". Hal ini guna mempermudah proses selanjutnya, yakni produksi. Biasanya, penulis memberikan nama *file* sesuai dengan judul dari Redaktur Pelaksana ataupun Wakil Redaktur Pelaksana. Setelah itu, penulis mulai mengunggah file video mentah dan memasukan ke *folder* "Materi". Untuk berita internasional, sumber video seringkali diambil dari situs AP Video. Adapun sesekali bahan video mentah itu diambil dari VOA Indonesia. Untuk berita nasional, bahan video didapat oleh videografer Liputan6.com yang turun lapangan mengambil gambar kejadian.

Pengerjaan tahap pra produksi video *hard news* dan eksplanatori mempunyai alur yang hampir sama. Untuk *hard news,* penulis hanya tinggal menggunggah foto, video ataupun juga *link* yang telah diberikan pada skrip dan menaruh berkas tersebut di dalam *folder* materi. Untuk eksplanatori, penulis tetap membuat *folder "*materi" dan juga "output". Tetapi bahan

mentah video tersebut ada di server LAN Liputan6.com. Hal ini mengingat *file* tersebut memiliki muatan yang lebih besar.

# **Gambar 3.2 Tampilan Skrip Via** *Email* **Penulis**

Fwd: WANITA 65 TAHUN KOMA DICAKAR KUCING KESAYANGAN [Inbox x]

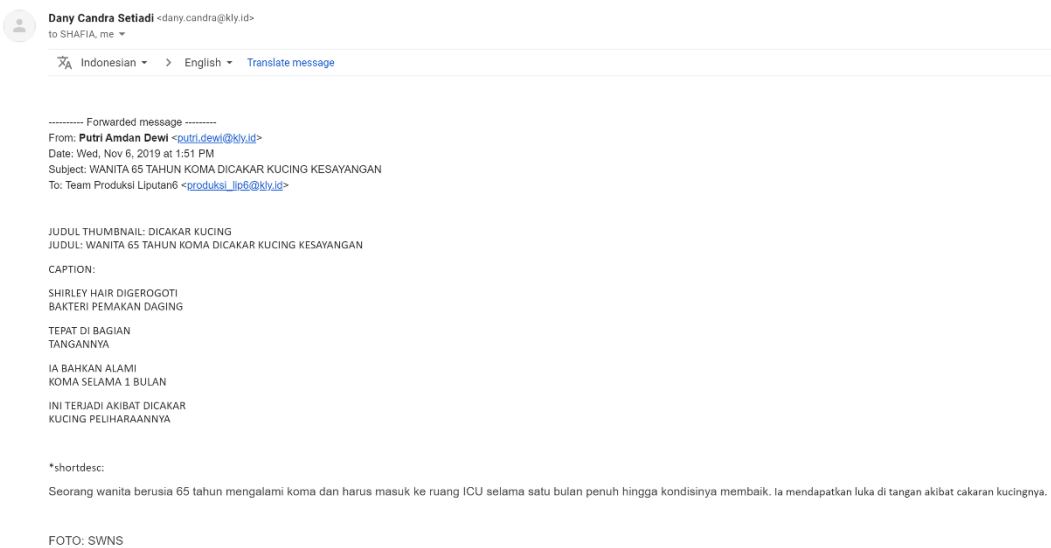

## **Sumber: Dokumen Pribadi Joshua Wilyan**

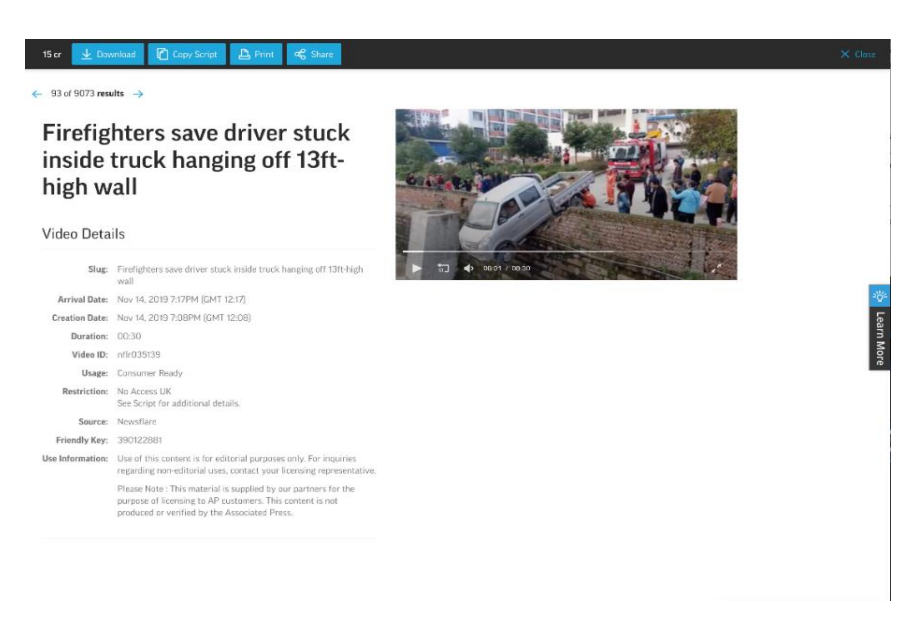

**Gambar 3.3 Tampilan Halaman Situs AP Video Hub**

**Sumber: Dokumen Pribadi Joshua Wilyan**

#### **3.3.2 Tahapan Produksi Asisten Video Editor**

Masuk ke tahap produksi, banyak hal yang harus diperhatikan oleh penulis dalam penyuntingan video. Adapun gambar yang yang diprioritaskan dalam suatu video adalah gambar yang dramatis dan memiliki kekuatan daya tarik tersendiri serta gambar yang lengkap (Fachruddin, 2017, p. 72).

**Gambar 3.4 Tampilan Halaman Ruang Kerja Video Editor Liputan6.com**

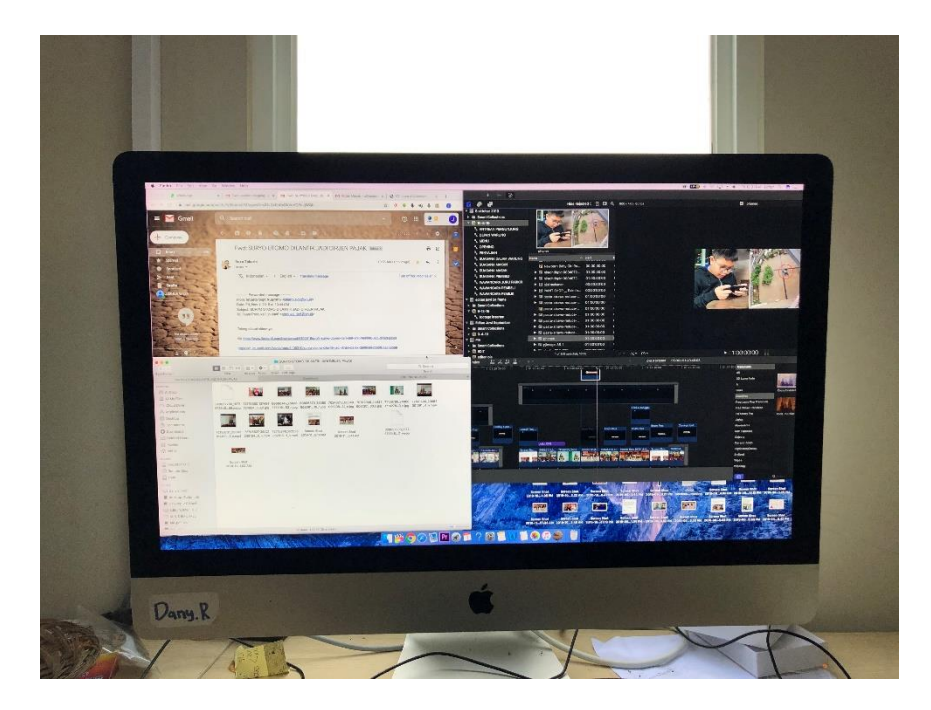

**Sumber: Dokumen Pribadi Joshua Wilyan**

Setelah semua *file* video mentah sudah terkumpul di dalam *folder* "Materi", maka penulis memindahkan *file* video mentah tersebut ke dalam *timeline* di aplikasi Final Cut Pro. Lalu, penulis melakukan observasi dengan melihat keseluruhan gambar yang ada di file video mentah tersebut. Tujuan dilakukan hal tersebut adalah untuk melihat gambar tersebut sesuai dengan naskah yang diberikan oleh redaktur pelaksana ataupun wakil redaktur pelaksana.

Durasi video *hard news* pada skrip video terhitung satu sampai dengan tiga menit. Adapun penulis pernah mendapat bahan mentah video berita yang durasinya kurang dari 30 detik. Setelah itu, penulis konsultasi dengan senior dan koordinator video editor. Saran yang diberikan oleh mereka adalah melakukan *looping.* Maksud dari *looping* sendiri adalah mengulang video berita tersebut sampai keterangan (*caption)* yang ada pada naskah tersampaikan.

Selain itu, penulis juga menyortir beberapa gambar yang harus ditempatkan bagian awal ataupun akhir. Jika ada visual dalam file video mentah tersebut mengandung darah, anak kecil yang bersangkutan dengan kejadian ataupun bagian tubuh manusia yang terpotong, maka gambar tersebut harus diblur atau diburamkan. Adapun penulis pernah memberikan efek *black and white* pada video berita. Hal ini dikarenakan adanya darah pada keseluruhan video. Gambar 3.5 merupakan contoh arahan dari *email*  redaktur pelaksana untuk memberikan efek blur. Efek blur diberikan karena ada gambar anak dibawah usia 17 tahun. Hal ini dilakukan untuk menjaga privasi korban dan anak itu sendiri.

## **Gambar 3.5 Arahan Efek Blur Pada Skrip Video Berita**

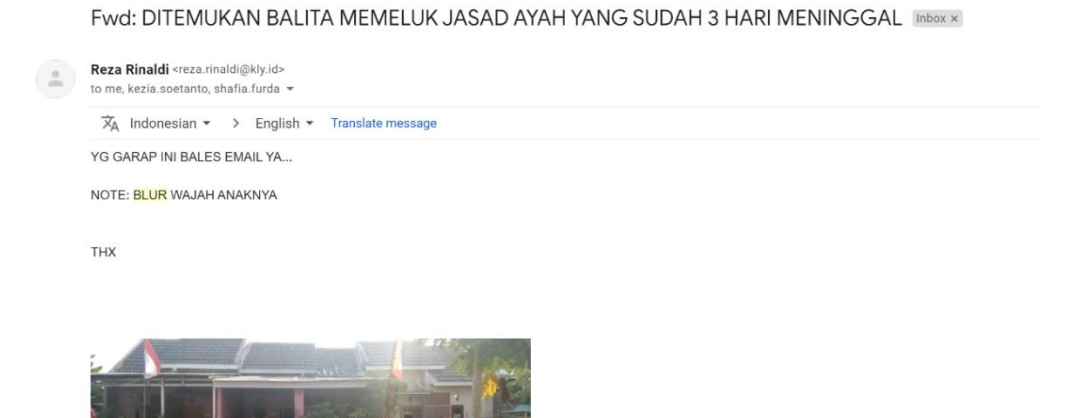

**Sumber: Dokumen Pribadi Joshua Wilyan**

## **Gambar 3.6 Berita Video Anak Kecil Dengan Efek Blur di Liputan6.com**

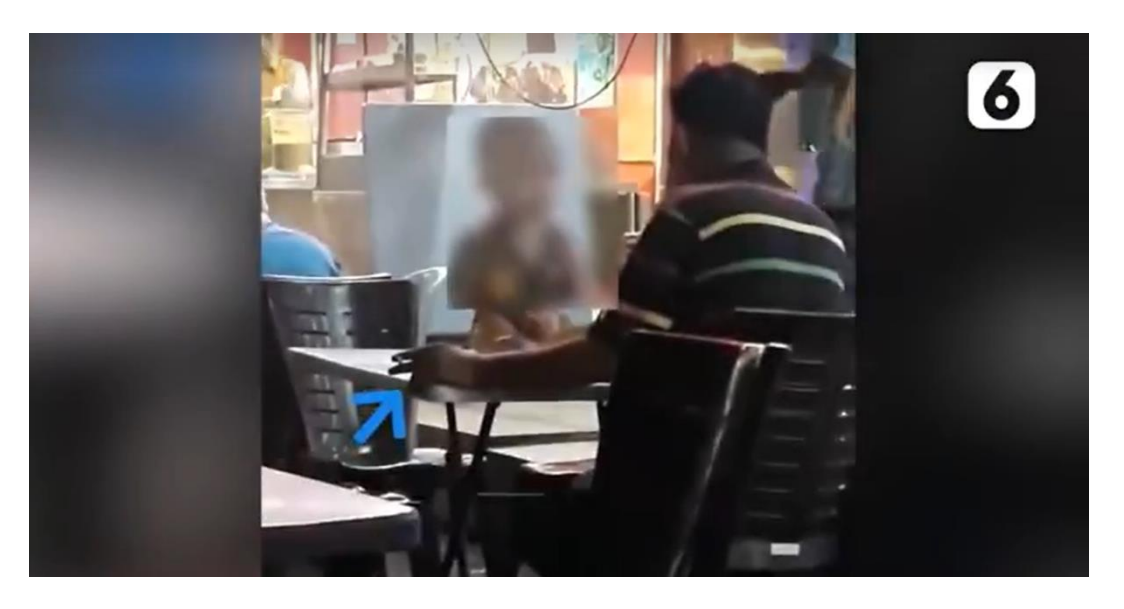

### **Sumber: Dokumen Pribadi Joshua Wilyan**

Jika bagian visual telah sesuai, maka penulis mulai memasukan informasi sesuai dengan skrip redaktur pelaksana, dimulai dari judul berita di awal, tempat tanggal kejadian, sumber video, keterangan mendukung (*caption)*, logo Liputan6.com, *character generator* (jika ada narasumber yang bersangkutan), *subtitle* (informasi yang dibicarakan narasumber), pencantuman nama penulis sebagai editor, dan *closing* Liputan6.com. Keterangan atau *caption* yang ada pada skrip tidak boleh dirubah penulisannya ataupun dirubah penempatan tata letaknya. Hal ini kembali pada acuan redaktur pelaksana agar tidak terjadi misinformasi. Jika ada kesalahan kata*,* penulis harus menkonsultasi sebelum merubah kata-kata tersebut. Salah satu contoh kesalahan kata seperti "topic" yang seharusnya ditulis "topik". Alur pengerjaan ini diterapkan oleh penulis dalam video *hard news* dan juga eksplanatori. Hanya saja, video ekspalanatori dibuat dengan beberapa efek transisi yang lebih menarik. Efek transisi digunakan untuk menghubungkan suatu cerita pada video tersebut. Dan juga sesekali digunakan untuk memberi rasa humor agar khalayak tidak bosan.

Setelah selesai mengerjakan video *hard news* ataupun eksplanatori, penulis akan *export* video dengan resolusi *high definition* 720p. Hal ini merupakan perintah langsung dari koordinator video editor dikarenakan resolusi tersebut dapat membuat *file* tersebut tidak memakan penyimpanan yang banyak. Selain itu, resolusi 720p dapat menggambarkan visual dengan cukup baik sehingga khalayak dapat mengetahui dengan jelas gambar apa yang telah disajikan.

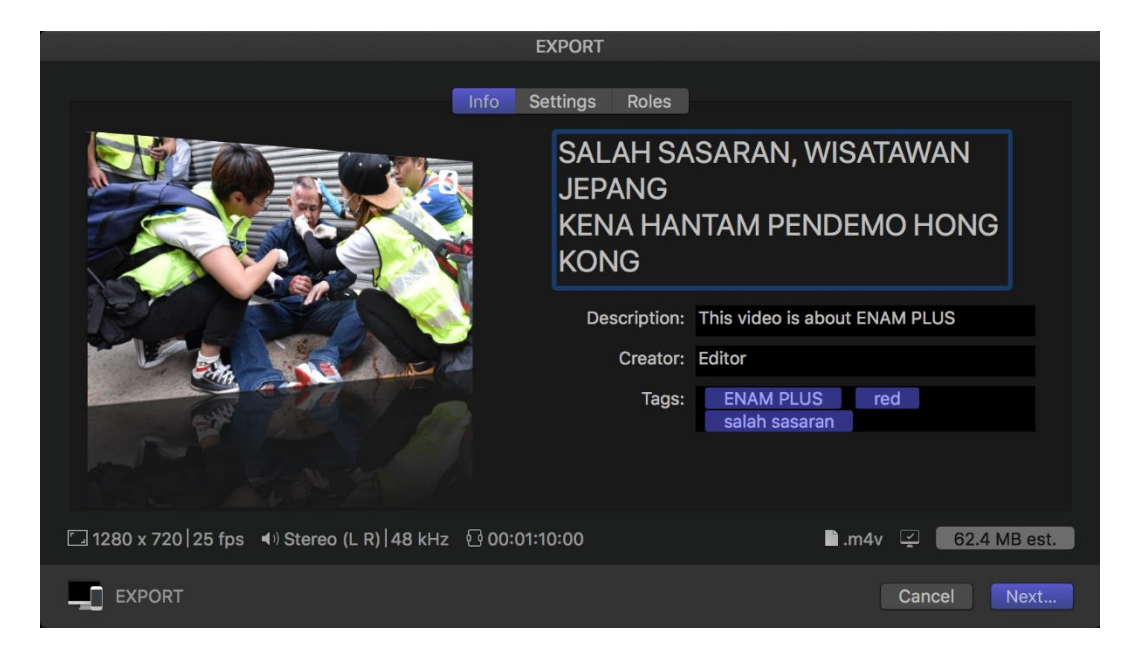

**Gambar 3.7 Proses** *Export* **Video di Aplikasi Final Cut Pro**

**Sumber: Dokumen Pribadi Joshua Wilyan**

**Gambar 3.8 Proses** *Save Current Frame* **Untuk** *Thumbnail* **di Final Cut Pro**

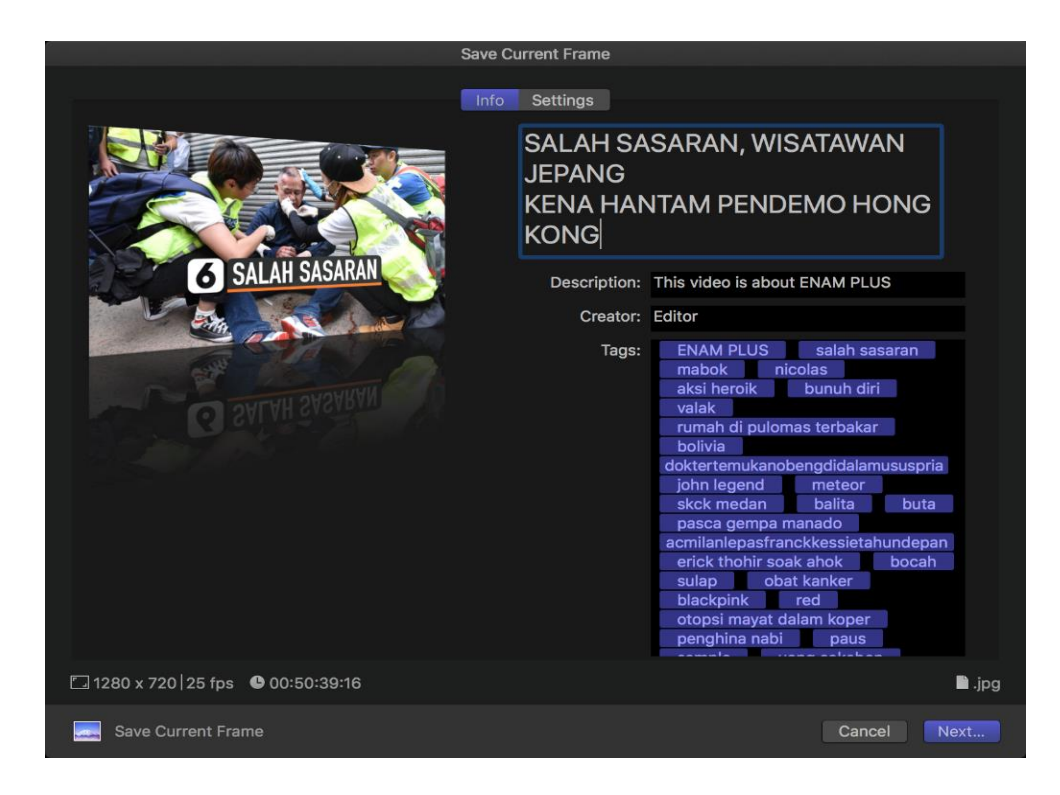

**Sumber: Dokumen Pribadi Joshua Wilyan**

**Gambar 3.9 Contoh** *Thumbnail* **Salah Satu Video Berita di Liputan6.com**

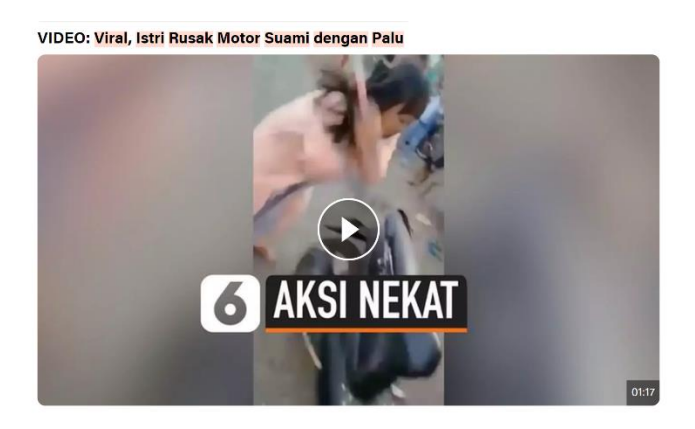

# **Sumber: Liputan6.com (Dokumen Pribadi Joshua Wilyan)**

Pada saat proses *export* video *hard news* ataupun eksplanatori, penulis akan memilih gambar mana yang akan dijadikan *thumbnail* pada

video berita tersebut. *Thumbnail* adalah kesimpulan dari satu video dengan hanya menampilkan satu gambar. Pemilihan *thumbnail* penting untuk memberikan kesan pertama kepada khalayak (Muzafar, 2016, p. 90). Setelah mendapat *thumbnail* yang cocok, penulis melakukan *save current frame* dan menaruh hasil *thumbnail* di file "Output". Untuk pertimbangan pemilihan *thumbnail,* penulis akan memilih gambar yang paling sesuai dengan inti dari informasi tersebut. Misalnya pemberitaan tentang "Mahasiswa Demo Sendirian di Gedung DPRD Pangkep". Penulis akan mengambil gambar mahasiswa yang demo sendiri. Hal ini dilakukan agar dapat menggambarkan inti dari keseluruhan video pemberitaan.

#### **3.3.3 Tahapan Pasca Produksi Asisten Video Editor**

Tahapan pasca produksi adalah saat dimana semua tim melakukan evaluasi dan saat dimana melalui proses *editing* (Mabruri, 2018, p. 35)*.*  Setelah selesai dengan tahap produksi, penulis masuk ke pasca produksi. Tahap ini dimana penulis mengunggah video yang telah disuting ke Vidio.com untuk dapat dikonsumsi masyarakat. Pengunggahan di Vidio.com akan langsung tayang di Liputan6.com.

Pengecekan hasil suting video penulis dilakukan ketika penulis mendapat video eksplanatori dan juga video *hard news* yang berkaitan dengan pemerintah dan data. Pada video eksplanatori, koordinator video editor memberi saran untuk menerapkan efek transisi agar penonton tidak bosan. Dan pada video *hard news,* koordinator video editor melakukan pengecekan agar data yang disampaikan sesuai dengan skrip video.

**Gambar 3.10 Tempat Pengunggahan Video Berita Liputan6.com di Vidio.com**

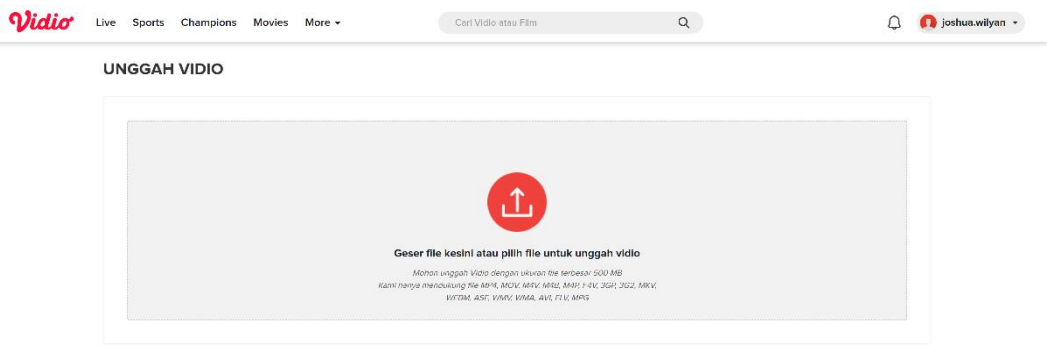

Θ

### **Sumber: Dokumen Pribadi Joshua Wilyan**

Proses unggah video dan *thumbnail* tersebut cukup cepat sehingga penulis dapat mengerjakan video lainnya yang dimulai dari tahap produksi kembali. Setelah proses unggah tersebut berhasil dilakukan, hasil video tersebut dapat dilihat pada situs Liputan6.com dengan kata kunci yang sesuai.

## **3.3 Kendala dan Solusi**

#### **3.3.1 Kendala**

Dalam rangkaian praktek kerja magang yang dilakukan oleh penulis, adapun beberapa kendala dan solusi yang ditemukan, diantaranya adalah:

> 1. Kurangnya pengetahuan yang jelas pada tim Kuliner Malam Jumat. Perekaman hanya menggunakan sebuah *smartphone* sehingga tidak mendapat hasil yang maksimal. Gambar seringkali tidak fokus pada titik tertentu dan seringkali juru kamera goyang. Syuting yang

dilakukan pada malam hari juga menimbulkan *noise* pada gambar.

- 2. Revisi video terkadang sulit dilakukan ketika video tersebut sudah tayang di situs berita. Hal ini didapat penulis ketika suatu video yang sudah tayang di situs Vidio.com dan Liputan6.com tetapi ada kesalahan yang harus direvisi. Sebenarnya, alur revisi video tersebut sangat mudah untuk dijalankan. Tetapi proses tersebut bisa memakan waktu enam jam sampai delapan jam untuk dapat dikatakan berhasil. Adapun cara yang dapat dilakukan oleh penulis, yaitu dengan men-*take down* seluruh video dan mengunggah kembali video yang telah direvisi. Namun, redaktur pelaksana tetap menyarankan untuk *replace* atau menukar video yang salah dengan video yang telah direvisi.
- 3. Aplikasi yang digunakan seringkali mengalami masalah. Beberapa kali penulis terhambat karena aplikasi FCP tersebut tidak berjalan sama sekali. Penulis menduga aplikasi FCP pada komputer yang dipakai oleh penulis adalah aplikasi bajakan. Seringnya melakukan pembaharuan yang terus menerus dari pihak pemilik aplikasi tersebut membuat pengguna aplikasi bajakan akan mengalami *error* sehingga harus melakukan *restore* ke awal. Selain itu, terkadang komputer tersebut menjadi lamban dan sering mengalami *force close*. Hal ini membuat terhambatnya penulis dalam mengerjakan video berita.
- 4. Kondisi *hardware* atau perangkat keras yang sudah tidak memungkinkan. Adapun penulis menemukan *mouse* yang sudah hampir rusak (tidak mau respon pada saat di-

klik). Selain itu, *headphone* yang disediakan pada salah satu bagian tidak berfungsi dengan baik.

# **3.3.2 Solusi**

Berdasarkan dari kendala yang dijabarkan oleh penulis, solusi yang dapat diberikan penulis adalah sebagai berikut:

- 1. Tim *camera person* dan juga *reporter* Kuliner Malam Jumat dapat belajar lebih lagi tentang bagaimana meliput hal agar dapat terlihat lebih jelas di mata penonton. Mungkin *camera person* dari bagian multimedia Liputan6.com dapat memberikan arahan dalam mengambil gambar sehingga liputan Kuliner Malam Jumat dapat berjalan lebih baik lagi. Peralatan juga sebaiknya lebih dipersiapkan dengan baik. Terlebih liputan tim Kuliner Malam Jumat dilakukan pada malam hari. Ada baiknya jika membawa alat *lighting* sehingga pencahayaan dapat lebih maksimal dan gambar terlihat dengan jelas. Selain itu, juru kamera tim Kuliner Malam Jumat juga bisa menambah peralatan gimbal agar pengambilan gambar tidak goyang.
- 2. Melakukan pemeliharaan situs terkait revisi video. Dalam hal ini, pihak IT dari Vidio.com seharusnya dapat membuat sistem yang lebih baik lagi sehingga video yang salah dapat direvisi dengan waktu yang singkat.
- 3. Menggunakan aplikasi yang asli dan menyamakan versi pada aplikasi di setiap komputer video editor. Dengan menggunakan aplikasi yang asli, terjadi kegagalan sistem dalam menjalankan aplikasi tersebut akan lebih berkurang sehingga video editor akan dapat memberikan

kontribusi yang maksimal. Lalu menyamakan versi pada aplikasi di setiap komputer video editor. Hal ini disarankan oleh penulis agar dapat melakukan *backup data* jika salah satu komputer mengalami *bluescreen*.

4. Mengganti perangkat *hardware* seperti *mouse* dan *headphone* yang sebelumnya. Dengan ini, asisten video editor dapat mengerjakan tugas dengan lebih baik.